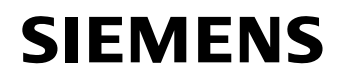

### **Healthcare**

Siemens AG, H IM CR CT MK CE, Siemensstr. 1, 91301 Forchheim Nome Nome Axel Lorz<br>Reparto H IM CR (

A tutti i clienti che utilizzano

**SOMATOM Definition Flash SOMATOM Definition Edge SOMATOM Definition AS SOMATOM Definition** 

H IM CR CT MK CE

Telefono +49 9191 18 8115<br>Fax +49 9191 18 9998 Fax +49 9191 18 9998<br>
E-mail axel.lorz@siemens axel.lorz@siemens.com Data 7 dicembre, 2012

## \_ *AVVISO DI SICUREZZA PER IL CLIENTE*

### **SOMATOM CT dotati di software** *syngo* **CT2010A,** *syngo* **CT2010B,** *syngo* **CT2011A e** *syngo* **CT2012B**

**Importante avviso di sicurezza riguardante una sporadica anomalia di funzionamento per le ricostruzioni 3D, quando la funzionalità "Preview Image" (Immagine di anteprima) è attivata** 

Gentile cliente,

Il vostro SOMATOM CT è dotato di una delle versioni software di cui sopra. Vorremmo informarla di un'anomalia di funzionamento molto rara inerente la funzionalità di ricostruzione 3D, evidenziando contemporaneamente una soluzione facile da seguire che aiuta ad evitare potenziali problemi.

#### **Quando si incontra questa situazione?**

Si potrebbe incontrare questa situazione durante l'elaborazione di pianificazione di job di ricostruzione 3D nella scheda "Examination" (Esame), mentre la funzionalità "Preview Image" (Immagine di anteprima) è attivata: quando si passa a un altro job di ricostruzione, il sistema potrebbe bloccarsi.

La funzionalità "Preview Image" (Immagine di anteprima) viene selezionata facendo doppio clic sul "FoV Segment" (Segmento Campo di vista) (Fig. 1), oppure facendo clic sull'icona "Preview Image" (Immagine di anteprima) (Fig. 2 a e Fig. 2 b)

**Siemens AG**  Healthcare Sector; Management: Hermann Requardt Imaging & Therapy Division Systems; Management: Bernd Montag Computed Tomography & Radiation Oncology; Management: Walter Maerzendorfer

Siemensstr. 1 91301 Forchheim Germania

Tel.: +49 (9191) 18 0 Fax: +49 (9191) 18 9999

Siemens Aktiengesellschaft: Chairman of the Supervisory Board: Gerhard Cromme; Managing Board: Peter Loescher, Chairman, President and Chief Executive Officer; Roland Busch, Brigitte Ederer, Klaus Helmrich, Joe Kaeser, Barbara Kux, Hermann Requardt, Siegfried Russwurm, Peter Y. Solmssen, Michael Suess Sedi legali: Berlino e Monaco, Germania, Registro commerciale: Berlino Charlottenburg, HRB 12300, Monaco, HRB 6684 WEEE-Reg.-No. DE 23691322

# **SIEMENS**

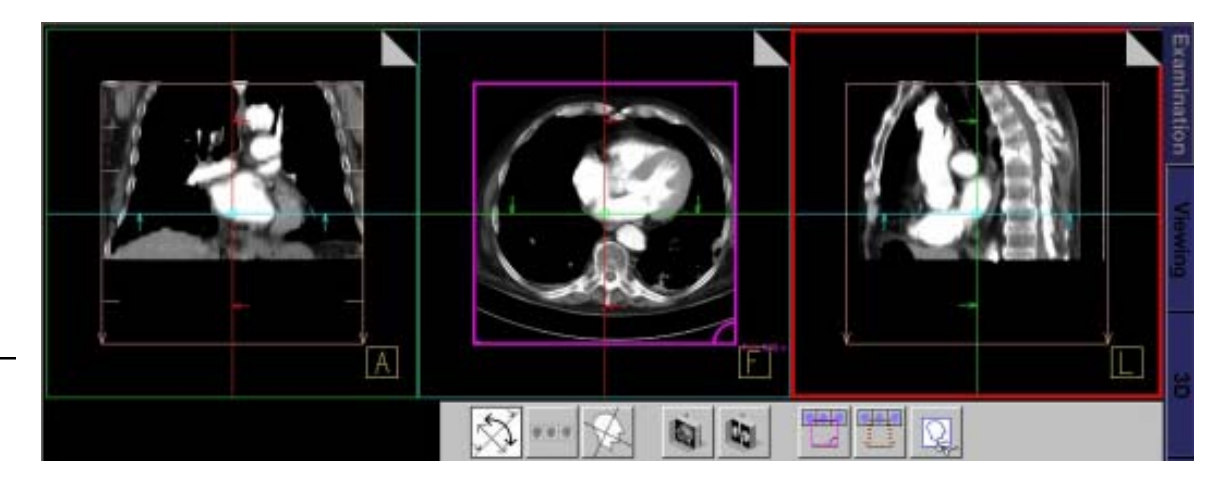

Fig. 1: La funzionalità "Preview Image" (Immagine di anteprima) può essere selezionata facendo doppio clic sul "FoV Segment" (Segmento Campo di vista) rappresentato dal rettangolo del FoV color magenta

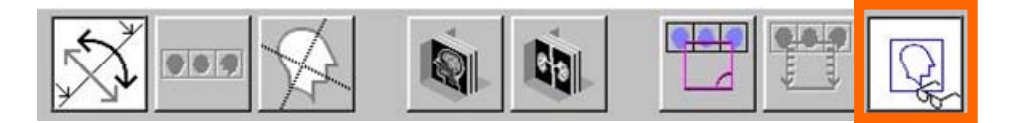

Fig. 2a: Barra strumenti 3D Recon (Ricostruzione 3D): la funzionalità "Preview Image" (Immagine di anteprima) viene attivata facendo clic sull'icona "Preview Image" (Immagine di anteprima) (rettangolo arancione)

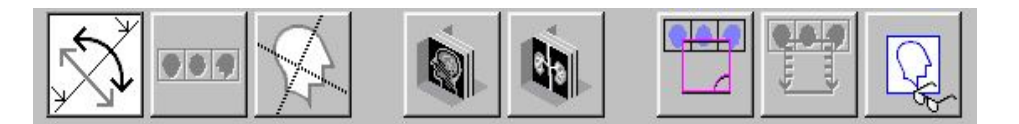

Fig. 2b: Barra strumenti 3D Recon (Ricostruzione 3D) con funzionalità "Preview Image" (Immagine di anteprima) disattivata

### **Come si manifesta questa situazione?**

Viene visualizzata una finestra con un messaggio di errore e il sistema si blocca. Il sistema deve essere riavviato.

### **Come procedere per evitare o ridurre al minimo questa situazione?**

Assicurarsi che la funzionalità "Preview Image" (Immagine di anteprima) sia disattivata prima di selezionare un altro job di ricostruzione. Raccomandiamo in particolare di verificare la disattivazione della funzionalità prima di ogni procedura di scansione sensibile, per esempio durante un setup intervenzionale.

Si noti che il blocco del sistema avviene perché si passa da un job di ricostruzione al successivo job di ricostruzione. Quindi la funzionalità "Preview Image" (Immagine di anteprima) può essere attivata di nuovo per osservare l'anteprima dei risultati di ricostruzione.

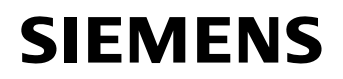

### **Come correggere questa situazione?**

La correzione di questa situazione darà disponibile con il Service Pack 4 per *syngo* CT2011A e con il Service Pack 1 per *syngo* CT2012B. Entrambi i Service pack sono programmati per essere rilasciati a partire dal febbraio 2013.

I sistemi che funzionano ancora con le versioni *syngo* CT2010A o *syngo* CT2010B sono già programmati per essere aggiornati rispettivamente alle versioni *syngo* CT2011A e *syngo* CT2012B.

Apprezzeremo la vostra conformità a questo avviso di sicurezza e vi chiediamo di istruire corrispondentemente il vostro personale . Assicurarsi che questo avviso di sicurezza venga incluso nelle istruzioni d'uso SOMARIS finché il software corretto sia installato sul vostro SOMATOM CT.

Preghiamo di accettare le nostre sincere scuse per gli eventuali inconvenienti che questa situazione tecnica potrebbe aver creato. Allo stesso tempo, ci auguriamo che le nostre spiegazioni si siano dimostrate utili per evitare potenziali problemi. Per ulteriori informazioni, contattare liberamente lo Specialista Applicativo Siemens.

Distinti saluti,

\_

firmato Matthias Unterdörfer firmato Axel Lorz Vice Presidente Vice Presidente Quality Management Customer Excellence Computed Tomography Computed Tomography

Questo documento è valido senza firma originale.